## Prompt ssh gateway user to enter reason for ssh access

656 Nesvin KN January 29, 2024 [Security Features](https://www.ezeelogin.com/kb/category/features-functionalities/security-features/8/) 299

## How to prompt a ssh gateway user to enter a 'reason' in ezsh shell and when ssh'ing to the remote server?

This feature will let the gateway user enter a 'reason' while entering the Ezeelogin shell and ( ezsh ) and the remote server. The 'reason typed in' will be stored in server activity and shell activity logs. This feature is useful for meeting security compliance requirements.

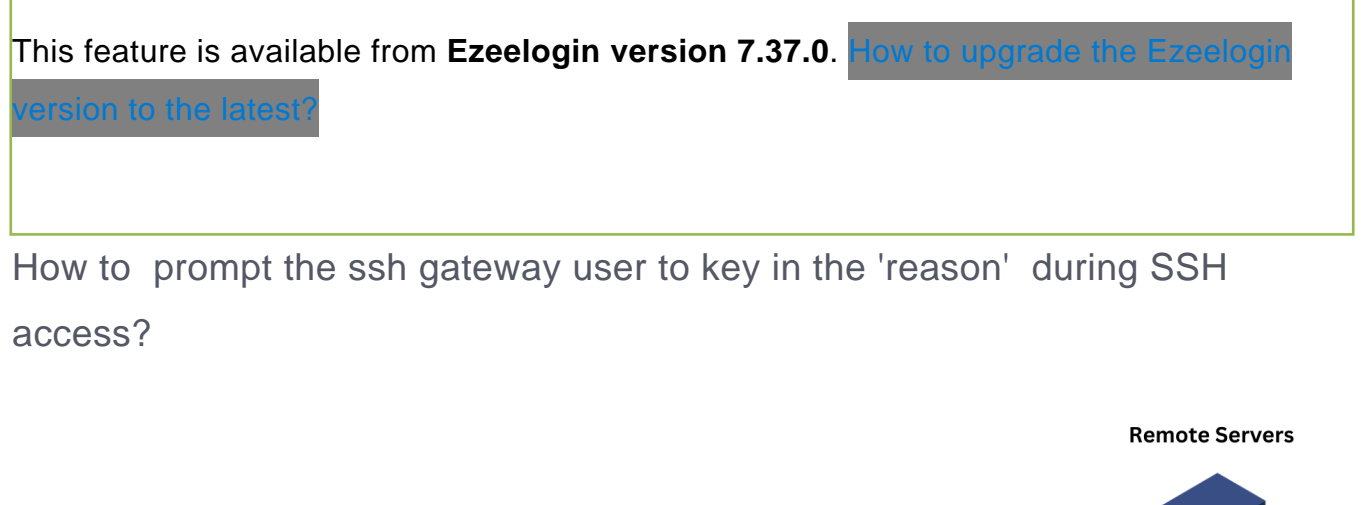

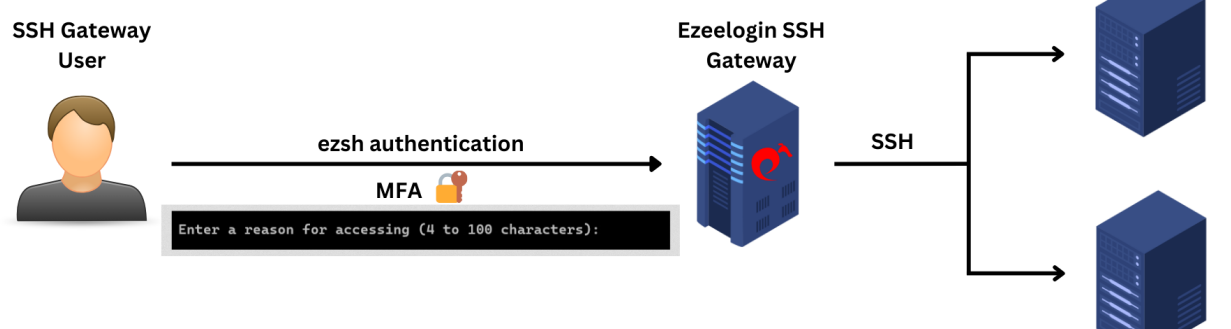

1. Edit the gateway user and enable "**Prompt Reason**." When the user SSH to ezsh, after the two-factor authentication step, the **shell will prompt them to enter a reason for the SSH** connection, which can be found under **shell activity**.

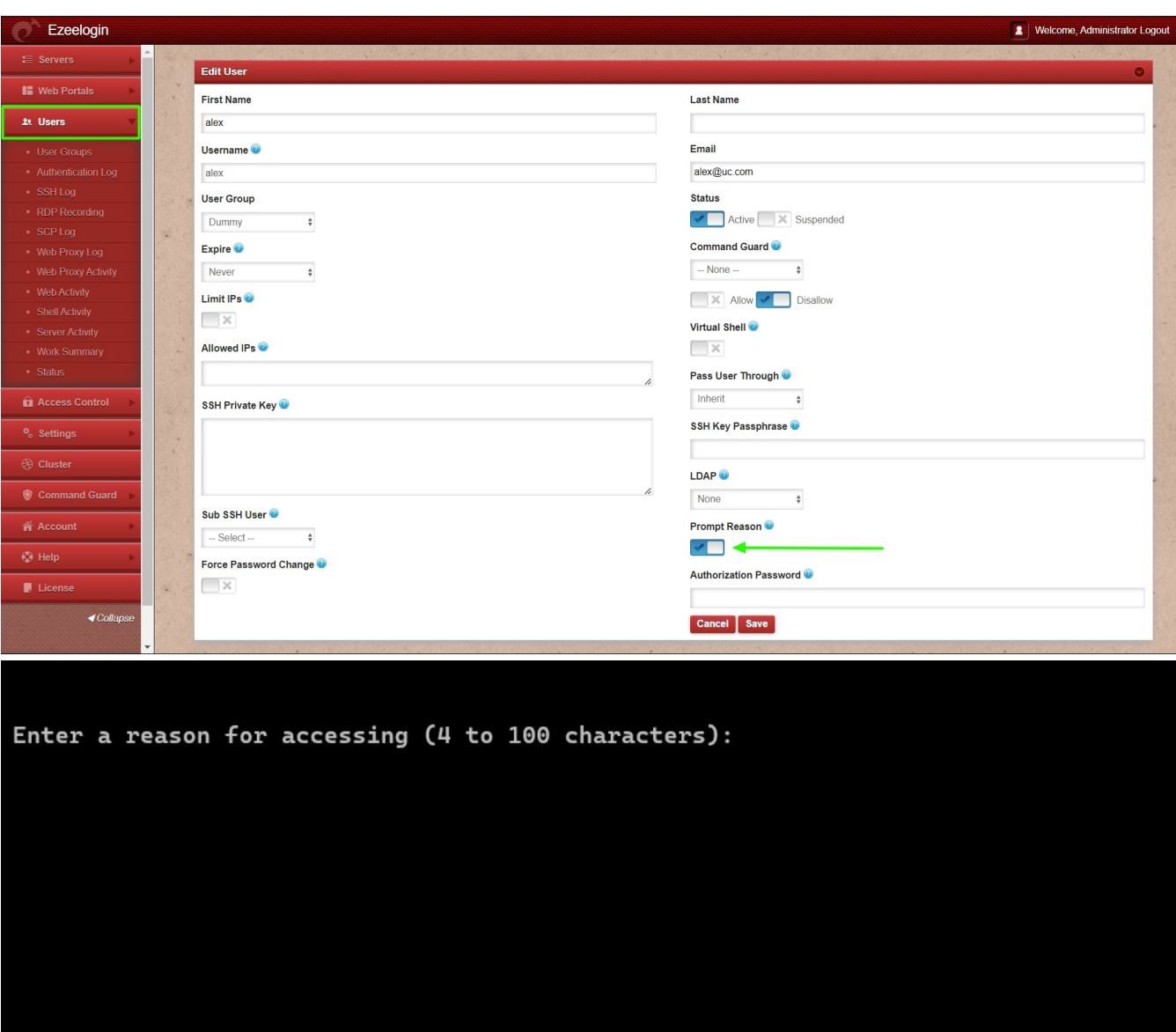

2. Navigate to **Users** -> **Shell Activity** -> Select **username** -> **Find**. The reason and other details can be found in the logs.

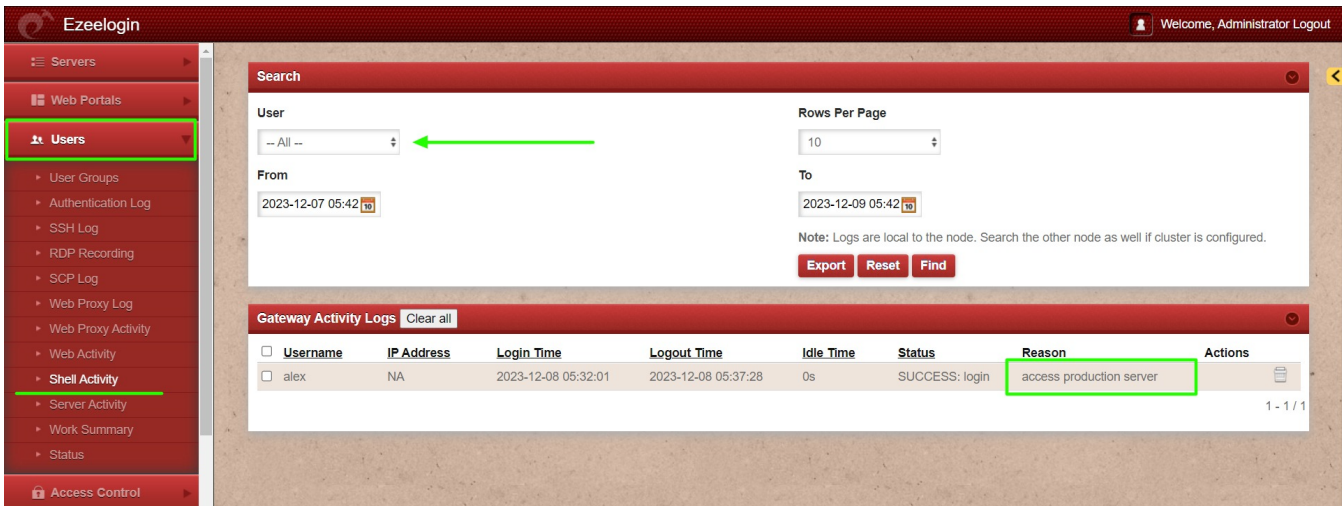

How to enable the prompt reason for entering to remote server?

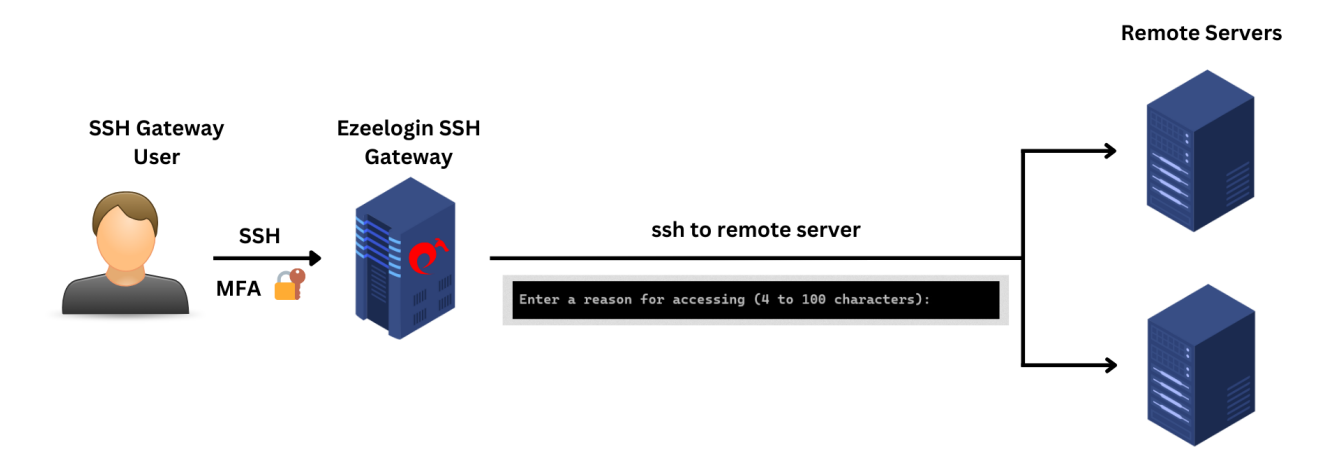

1. Enable **Remote Access Reason** to globally enable prompt reason when entering all remote servers. Navigate to **Settings** -> **General** -> **Security** -> enable **Remote Access Reason.**

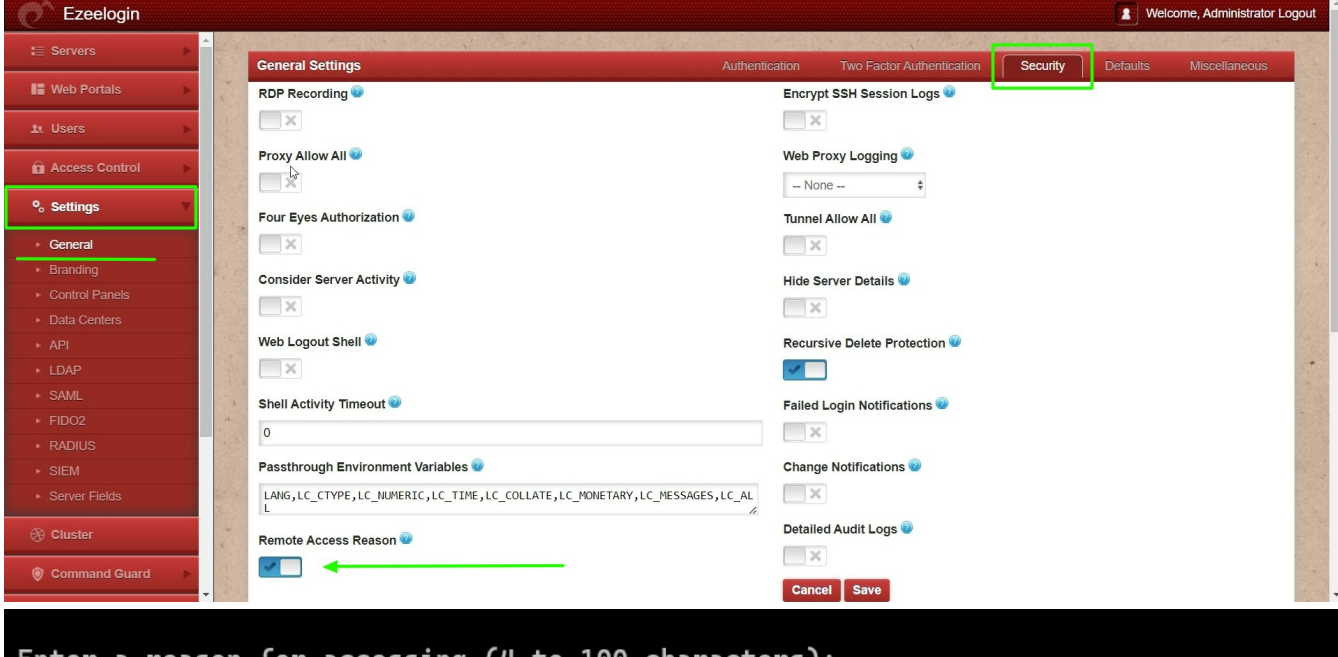

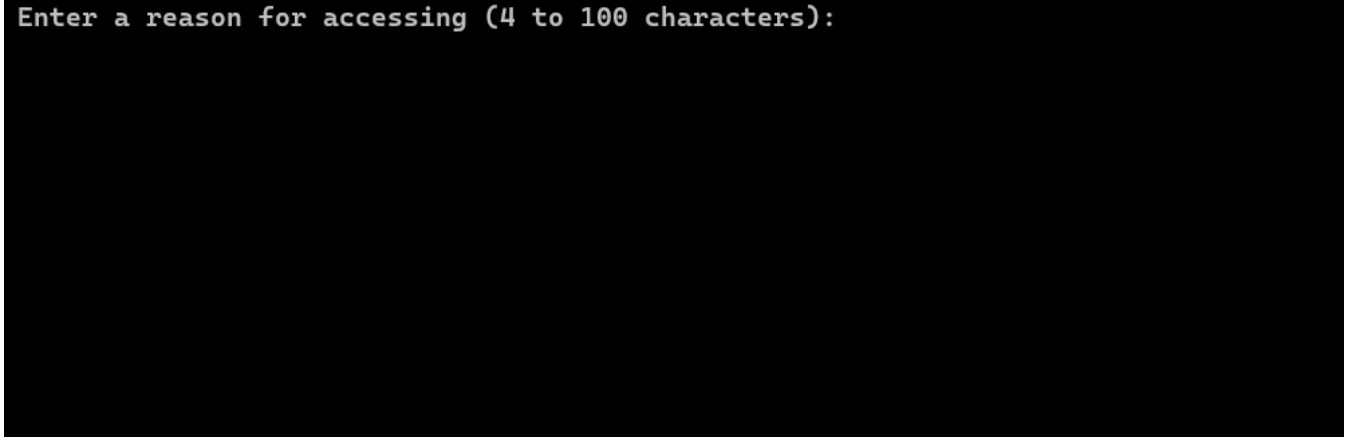

2. Navigate to **Users** -> **Server Activity** -> Select **username** -> **Find**. The reason and other details can

be found in the logs.

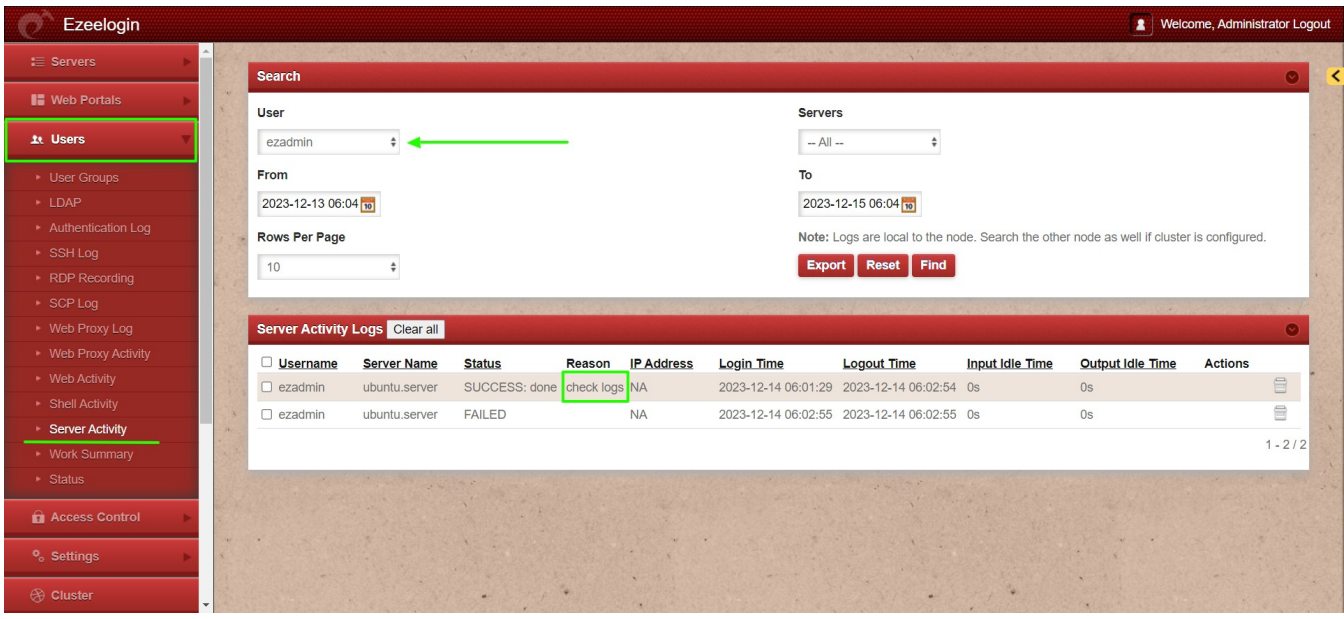

Online URL:

<https://www.ezeelogin.com/kb/article/prompt-ssh-gateway-user-to-enter-reason-for-ssh-access-656.html>